RadioButton E CheckBox

Prof. Francesco Accarino IIS Altiero Spinelli Sesto San Giovanni

# Classe «RadioButton»

Un RadioButton svolge in pratica la funzione di un interruttore, il quale può trovarsi soltanto nello stato «accesso» oppure nello stato «spento»; analogamente, un RadioButton può assumere due soli stati possibili: cheked o uncheked («marcato» o «non marcato»).

Un RadioButton funziona sempre in collaborazione con altri RadioButton, insieme ai quali definisce la lista dei possibili stati che può assumere un determinato valore; in ogni momento uno solo tra i RadioButton può essere checked, determinando dunque lo stato del valore in questione.

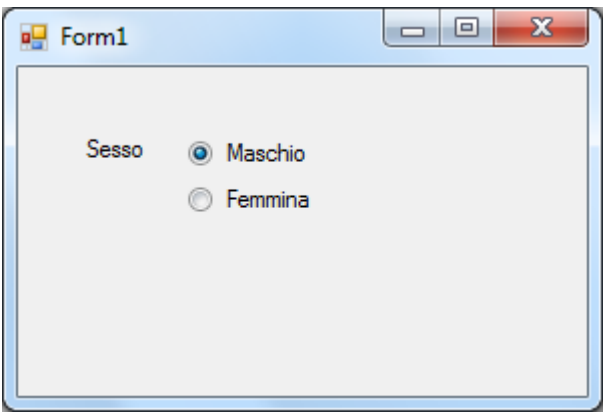

Per questo motivo, benché non rappresenti in sé un errore formale, inserire nel form un solo RadioButton è semplicemente privo di senso.

# Proprietà

La proprietà più importante di un RadioButton è la proprietà Checked, la quale ne memorizza lo stato: «marcato» (true), «non marcato» (false).

## Eventi

Di norma non è necessario gestire gli eventi sollevati dai RadioButton, poiché essi elaborano autonomamente le azioni dell'utente, impostando in modo appropriato il proprio stato, «marcato» o «non marcato», in relazione allo stato degli altri RadioButton.

E' invece necessario gestire gli eventi di sola notifica Click o CheckedChanged se si desidera che lo stato di uno o più controlli venga aggiornato immediatamente in relazione al cambiamento dello stato del RadioButton in questione.

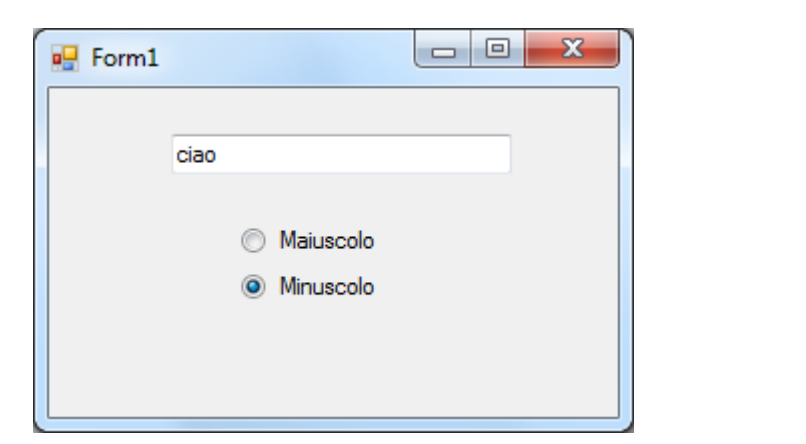

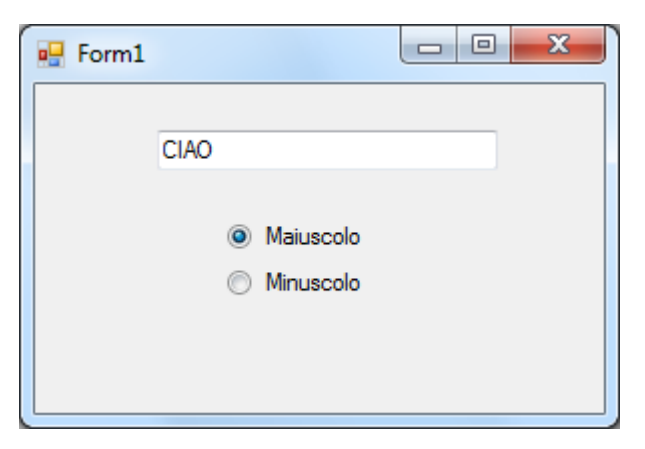

### Eventi Gestori di eventi loro associazione

```
this.rbuMaiuscolo.CheckedChanged += new 
System.EventHandler(Testo CheckedChanged);
```

```
this.rbuMinuscolo.CheckedChanged += new 
System.EventHandler(Testo CheckedChanged);
```
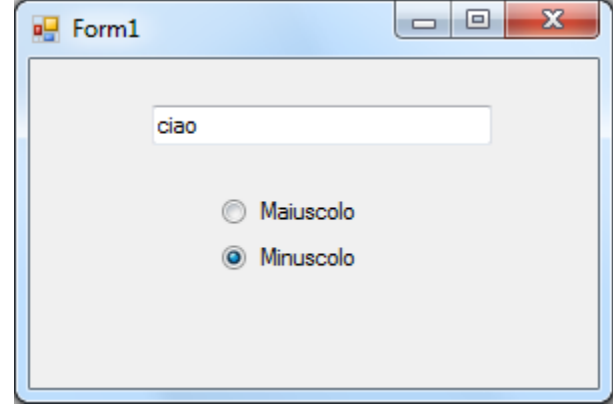

```
void Testo CheckedChanged(object sender, EventArgs e)
\overline{\mathcal{L}} if (rbuMaiuscolo.Checked == true)
                 txtEsempio.CharacterCasing = CharacterCasing.Upper;
             else
                 txtEsempio.CharacterCasing = CharacterCasing.Lower;
 }
```
# RAGGRUPPARE I CONTROLLI

Esistono due controlli, Panel e GroupBox, il cui ruolo non è quello di "dialogare" con l'utente ma di fungere da «contenitori» (container) per gli altri controlli, TextBox, Label, RadioButton, eccetera. Come «contenitori» entrambi svolgono una funzione analoga a quella del form, cioè"ospitano" altri controlli e possono influenzare il loro aspetto e il loro comportamento.

Esistono svariate ragione per raggruppare dei controlli inserendoli in un Panel o un GroupBox, tra le quali:

 $\Box$  creare, ad esempio mediante un riquadro o un particolare colore di sfondo, delle aree

visivamente separate dal resto dell'interfaccia, dedicate ad ospitare dei controlli logicamente correlati tra loro;

 facilitare l'aggiornamento dello stato di alcune proprietà appartenenti a controlli logicamente correlati tra loro. Ad esempio, impostando a false la proprietà Enabled di

un Panel vengono automaticamente disabilitati tutti i controlli in esso contenuti;

creare insiemi di RadioButton funzionalmente indipendenti tra loro.

# Esempio

```
private System.Windows.Forms.Panel pnlNominativo;
this.pnlNominativo = new System.Windows.Forms.Panel();
this.pnlNominativo.BackColor = System.Drawing.Color.LightSkyBlue;
this.pnlNominativo.Controls.Add(this.txtCognome);
this.pnlNominativo.Controls.Add(this.label2);
this.pnlNominativo.Controls.Add(this.txtNome);
this.pnlNominativo.Controls.Add(this.label1);
this.pnlNominativo.Location = new System.Drawing.Point(12, 2);
this.pnlNominativo.Name = "panel1";
this.pnlNominativo.Size = new System.Drawing.Size(260, 60);
this.pnlNominativo.TabIndex = 5;
```

```
private System.Windows.Forms.GroupBox gpbSceltaSesso;
this.gpbSceltaSesso = new System.Windows.Forms.GroupBox();
this.gpbSceltaSesso.Controls.Add(this.rbuMaschio);
this.gpbSceltaSesso.Controls.Add(this.rbuFemmina);
this.gpbSceltaSesso.Location = new System.Drawing.Point(12, 77);
this.gpbSceltaSesso.Name = "groupBox1";
this.gpbSceltaSesso.Size = new System.Drawing.Size(111, 75);
this.gpbSceltaSesso.TabIndex = 6;
this.gpbSceltaSesso.TabStop = false;
this.gpbSceltaSesso.Text = "Sesso";
```
 $\begin{array}{c|c|c|c|c} \hline \multicolumn{3}{c|}{\mathbf{w}} & \multicolumn{3}{c|}{\mathbf{w}} & \multicolumn{3}{c|}{\mathbf{w}} & \multicolumn{3}{c|}{\mathbf{w}} & \multicolumn{3}{c|}{\mathbf{w}} & \multicolumn{3}{c|}{\mathbf{w}} & \multicolumn{3}{c|}{\mathbf{w}} & \multicolumn{3}{c|}{\mathbf{w}} & \multicolumn{3}{c|}{\mathbf{w}} & \multicolumn{3}{c|}{\mathbf{w}} & \multicolumn{3}{c|}{\mathbf{w}} & \multicolumn{3}{c|}{\mathbf{w$ **E** Form1 Nome Mario Rossi Cognome Patente di quida Sesso (C) Maschio  $\odot$  Si © No **C** Femin ok

> Se non avessimo creato i due Group Box non sarebbe stato possibile fare la doppia scelta perché i quattro bottoni si sarebbero comportati come un unico gruppo e quindi uno solo dei quattro sarebbe stato attivo

# Esercizio 4 sviluppare un'applicazione come quella mostrata in figura

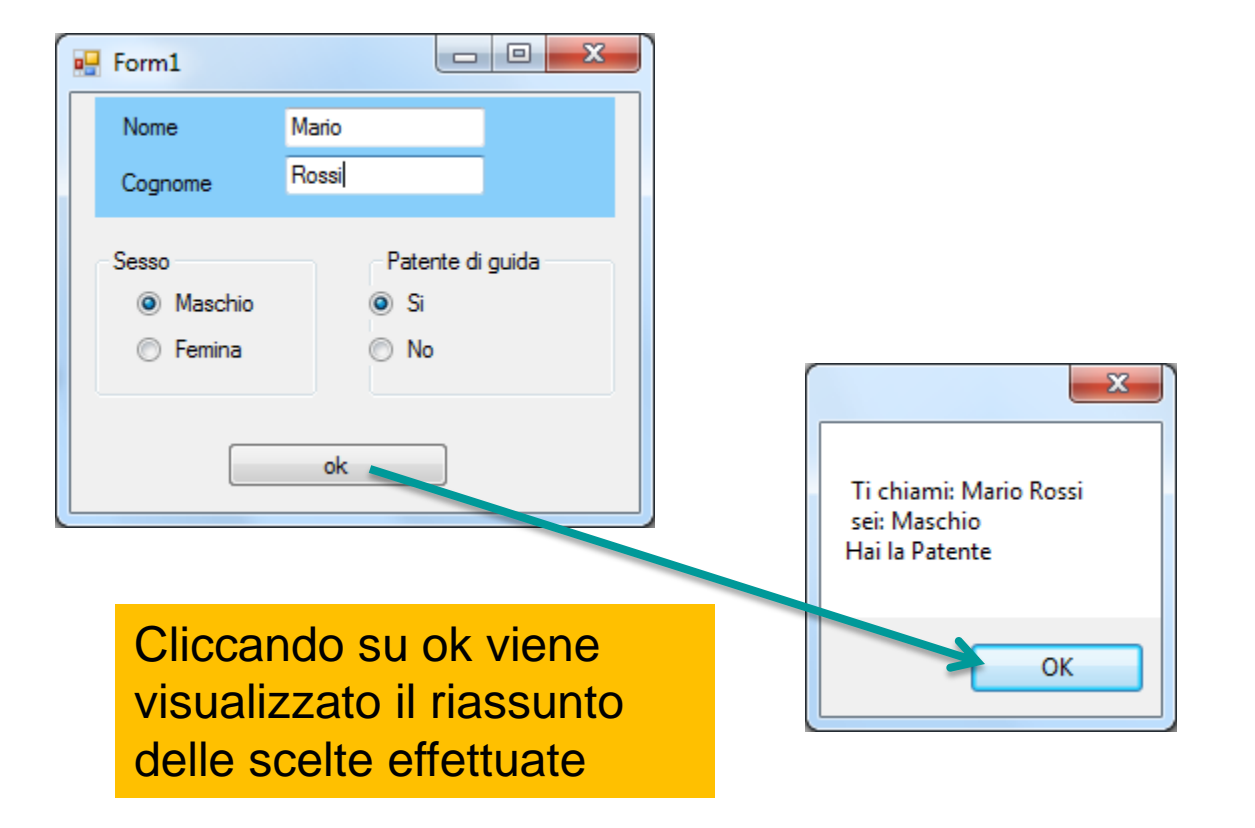

### Controllo «CheckBox»

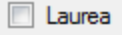

Anche un CheckBox, in modo simile a un RadioButton, svolge la funzione di un interruttore, il quale può trovarsi soltanto nello stato «accesso» oppure nello stato «spento» e cioè «marcato» o «non marcato».

Diversamente dai RadioButton, un CheckBox non agisce in collaborazione con altri CheckBox, esso, infatti, definisce lo stato, checked o unchecked, di una opzione che è indipendente da eventuali altre opzioni rappresentate nell'interfaccia.

#### Proprietà

Analogamente al controllo RadioButton, la classe CheckBox definisce la proprietà Checked, attraverso la quale è possibile conoscere e impostare il suo stato: «marcato» (true), «non marcato» (false).

#### **Eventi**

Analogamente a quanto accade per i RadioButton, di norma non è necessario gestire gli eventi sollevati da un CheckBox. E' comunque appropriato gestire gli eventi Click o CheckedChanged se si desidera che lo stato di uno o più controlli venga aggiornato immediatamente in relazione al cambiamento dello stato del CheckBox in questione.

### Esercizio 5: Sviluppare un'applicazione come quella mostrata in figura:

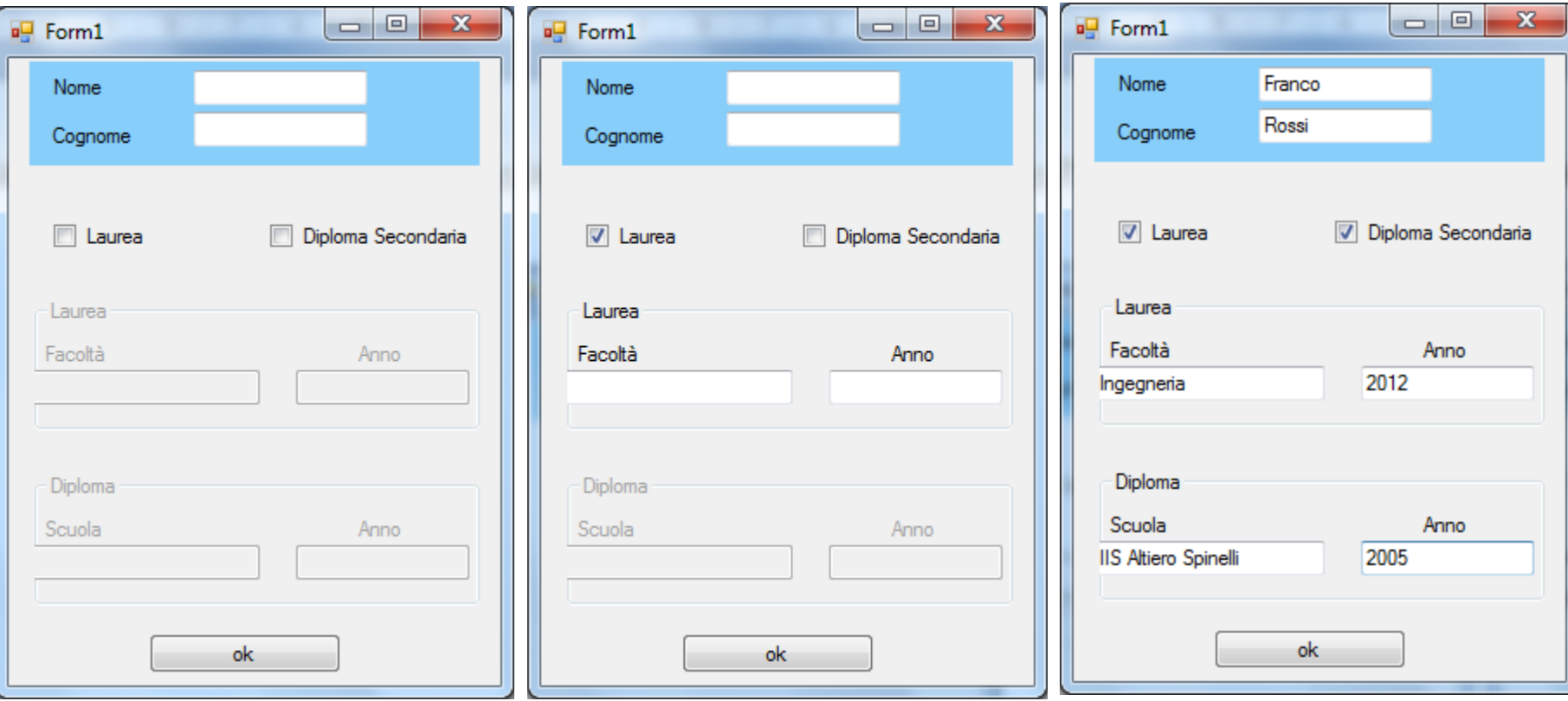

Si sfrutta ancora il GroupBox non solo per migliorare l'aspetto dell'applicazione ma anche per abilitare velocemente gruppi di controlli sulla notifica dell'evento CheckedChanged dei CheckButton.

# Esercizio 5 Continua

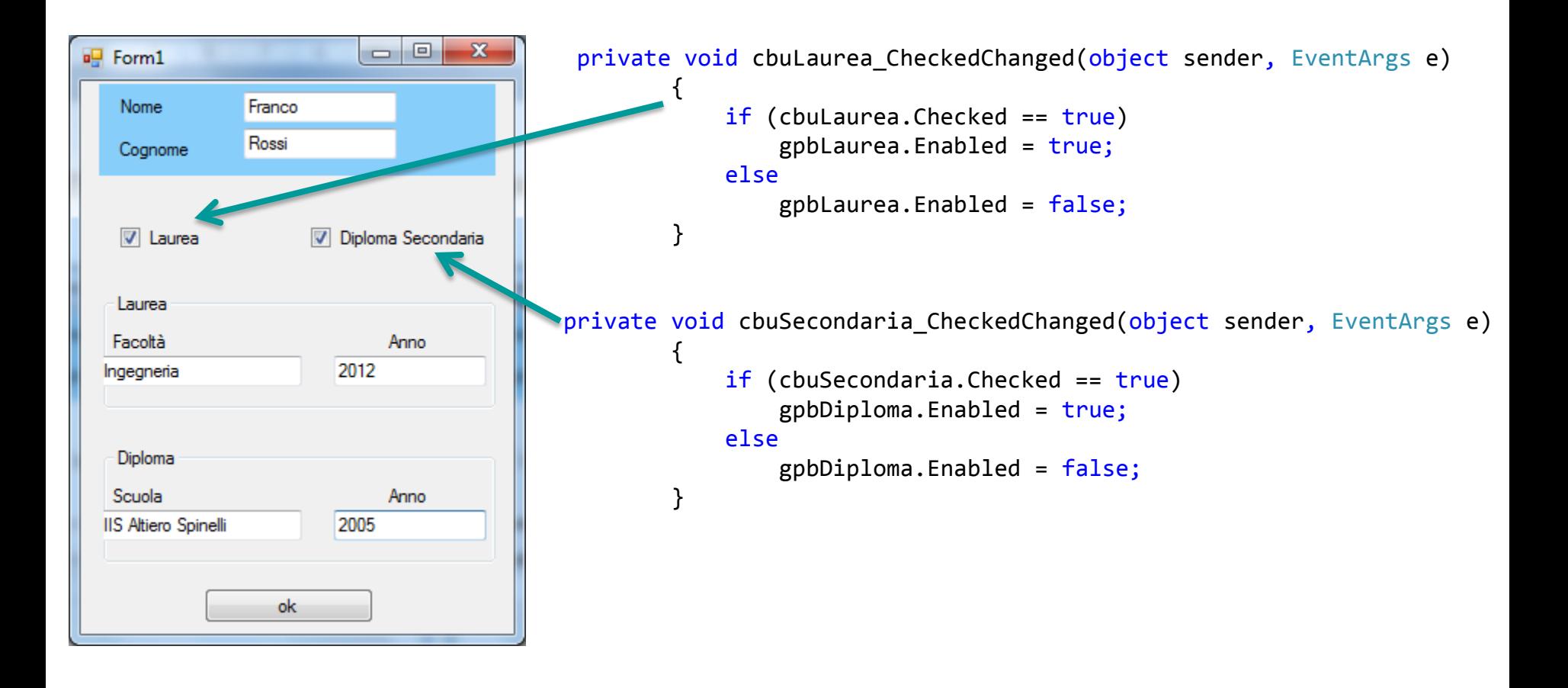

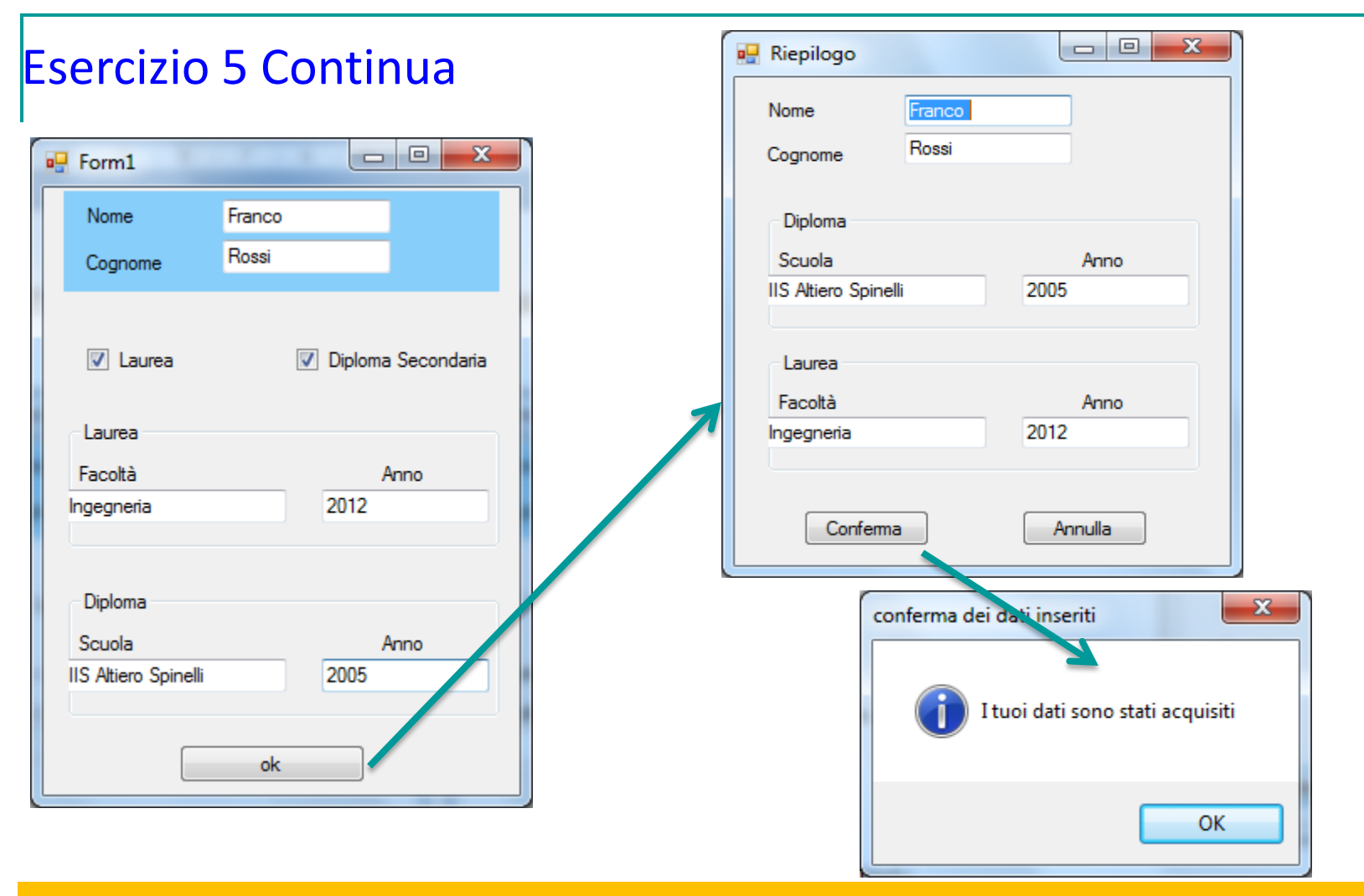

Facendo Click sul bottone ok viene visualizzato il form di riepilogo dei dati sul quale se si clicca su Conferma abbiamo il messaggio di conferma e quindi la chiusura del form; se invece si clicca su annulla si chiude semplicemente il form

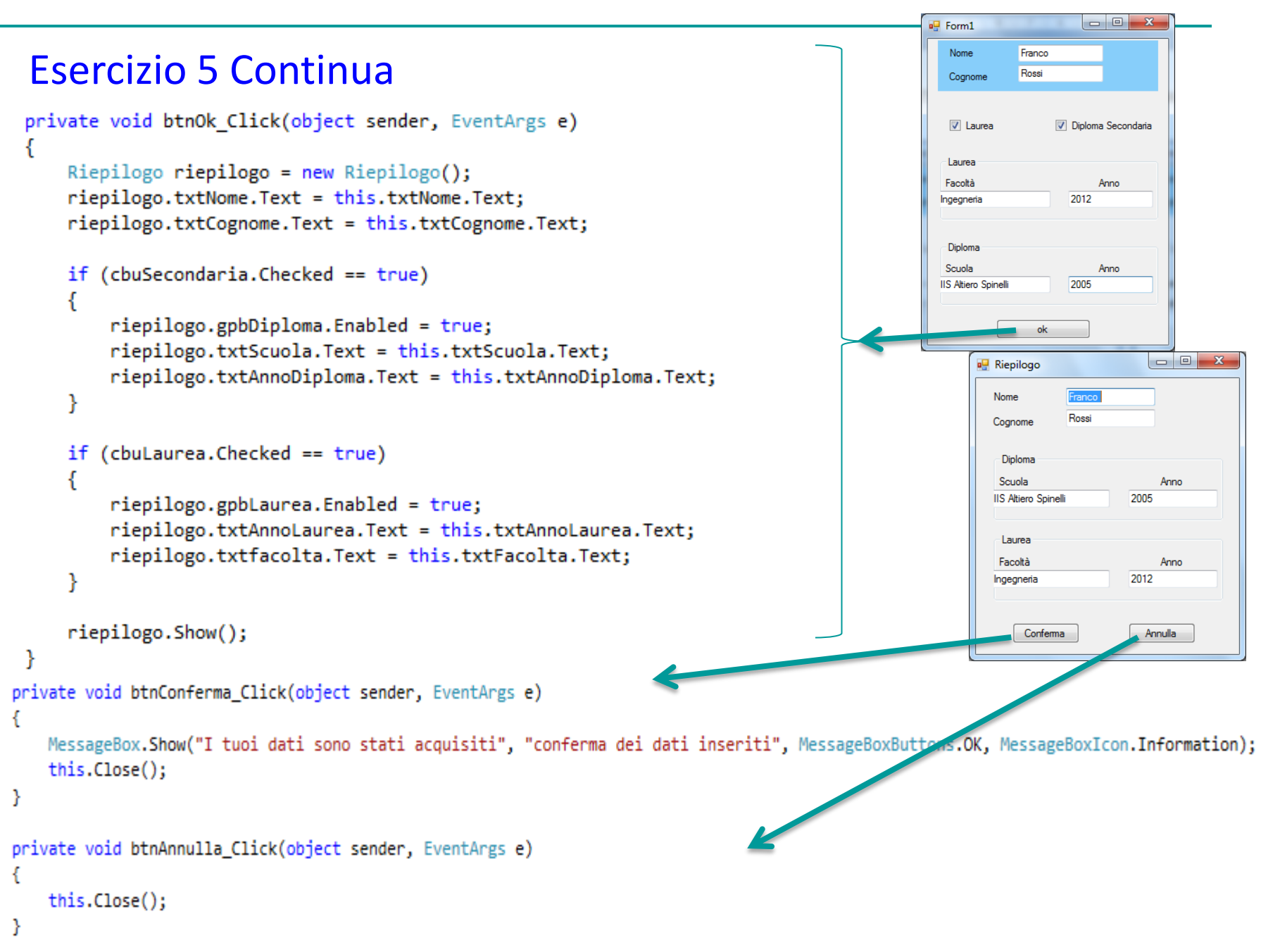